How to make your video public through google drive

- 1. Open the video you want to share
- 2. At the top of the video you will see this

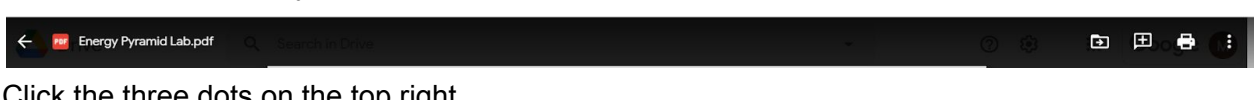

3. Click the three dots on the top right

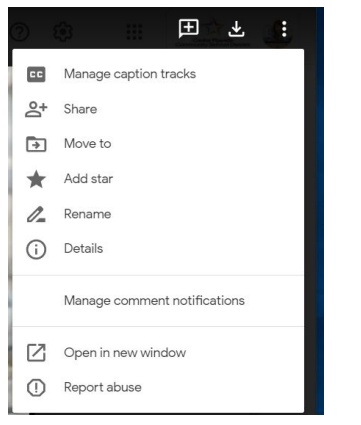

4. Hit share (the second one on the list)

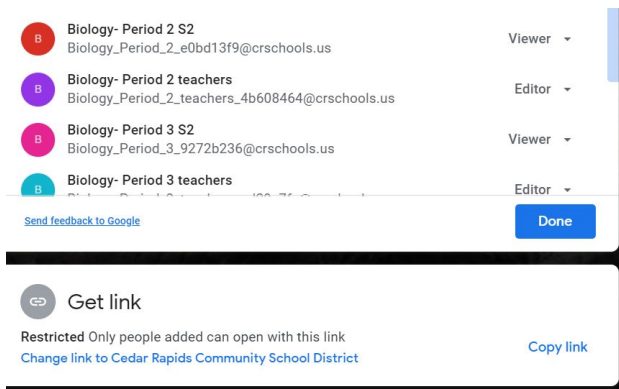

5. Go to the bottom where it says send link BUT click on the change link button first

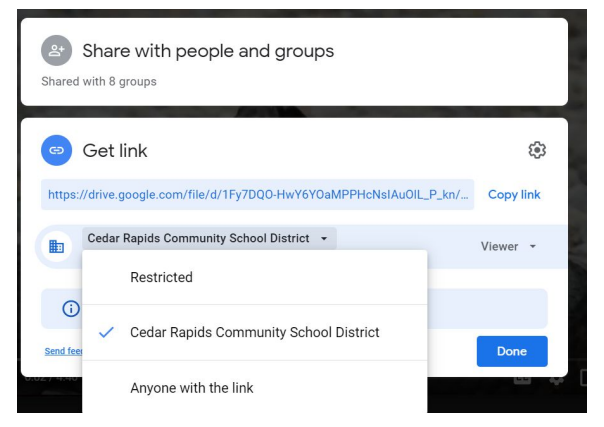

6. Change to anyone with the link can view

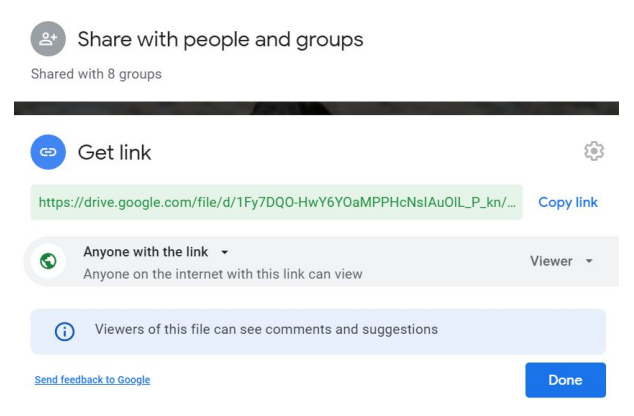

7. Then copy the link. This should be a similar process for uploading a document